<sup>&</sup>gt; # chaos example; sfb 22 mar 01 <sup>&</sup>gt; sigma:=10;r:=28;b:=8/3;  $\sigma := 10$  $r := 28$  $b := \frac{8}{3}$ >  $Lorenz:=[diff(x(t),t)=-signa*x(t)+signa*y(t),$  $>$  diff(y(t),t)=r\*x(t)-y(t)-x(t)\*z(t),  $diff(z(t),t)=-b*z(t)+x(t)*y(t)];$ Lorenz :=  $\left[\frac{\partial}{\partial t}\mathbf{x}(t) = -10\mathbf{x}(t) + 10\mathbf{y}(t), \frac{\partial}{\partial t}\mathbf{y}(t) = 28\mathbf{x}(t) - \mathbf{y}(t) - \mathbf{x}(t)\mathbf{z}(t)\right]$  $\frac{\partial}{\partial t}z(t) = -\frac{8}{3}z(t) + x(t)y(t)$ <sup>&</sup>gt; with(DEtools);

[DEnormal, DEplot, DEplot3d, DEplot polygon, DFactor , DFactorLCLM , DFactorsols, Dchangevar , GCRD, LCLM , PDEchangecoords , RiemannPsols, Xchange, Xcommutator, Xgauge, abelsol, adjoint, autonomous, bernoullisol, buildsol, buildsym, canoni, caseplot, casesplit, checkrank, chinisol, clairautsol, constcoeffsols, convertAlg, convertsys, dalembertsol, dcoeffs, de2diffop, dfieldplot, diffop2de, dsubs, eigenring, endomorphism\_charpoly, equinv, eta\_k, eulersols, exactsol, expsols, exterior power, firint, firtest, formal sol, gen exp, generate ic, genhomosol, gensys, hamilton eqs, indicialeq, infgen, initialdata, integrate sols,  $\text{inffactor}, \text{invariants}, \text{kovacicsols}, \text{leftdivision}, \text{liesol}, \text{ line\_int}, \text{linearsol}, \text{matrixDE},$ matrix riccati, moser reduce, muchange, mult, mutest, newton polygon, normalG2, odeadvisor, odepde, parametricsol, phaseportrait, poincare, polysols, ratsols, redode, reduceOrder, reduce\_order, regular\_parts, regularsp, remove\_RootOf, riccati\_system, riccatisol, rifsimp, rightdivision, rtaylor, separablesol, solve group, super reduce, symgen, symmetric power , symmetric product, symtest, transinv, translate, untranslate, varparam, zoom]  $>$  p1:=DEplot(Lorenz, [x(t),y(t),z(t)], t=0..50,  $>\{[\dot{x}(0)=5,y(0)=10,z(0)=10]\}, \text{ scene}=[t,x], \text{stepsize}=0.01,$ 

```
> linecolor=red, thickness=0, axes=box):
```
 $>$  p1;

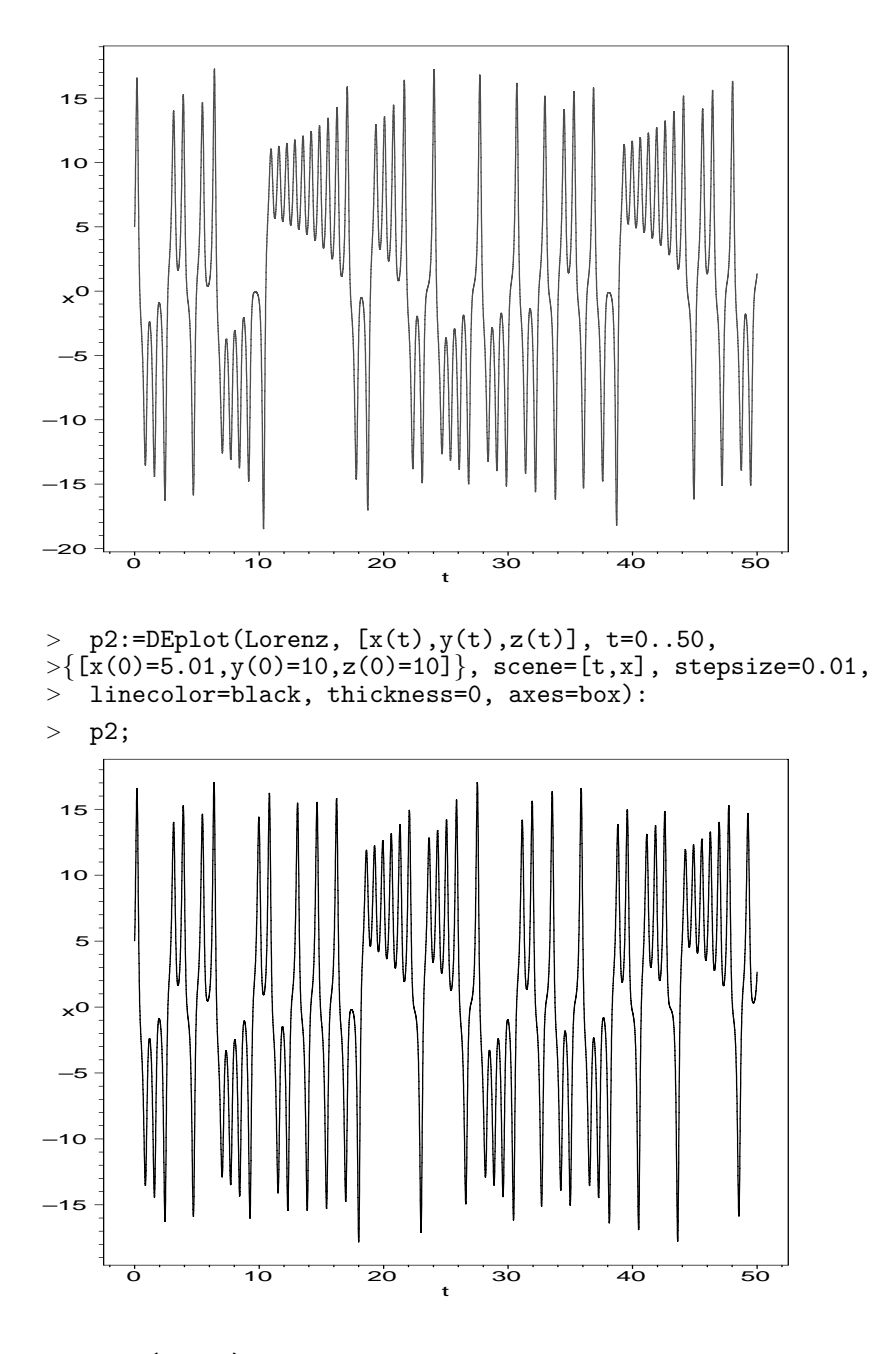

<sup>&</sup>gt; with(plots);

Warning, the name changecoords has been redefined

 $[animate, animate3d, animate curve, changecoords, complexplot3d,$  $\emph{conformal}, \emph{contourplot}, \emph{contourplot3d}, \emph{coordplot}, \emph{coordplot3d}, \emph{cylinderplot},$  $densityplot, display, display, display, display, display, field plot, field plot3d, gradplot, gradplot3d,$ implicitplot, implicitplot3d, inequal, listcontplot, listcontplot3d, listdensityplot, listplot, listplot3d, loglogplot, logplot, matrixplot, odeplot, pareto, pointplot, pointplot3d, polarplot, polygonplot, polygonplot3d , polyhedra supported, polyhedraplot, replot, rootlocus, semilogplot, setoptions, setoptions3d,  $spacecurve, sparse matrix plot, sphere plot, surf data, textbook, textbook3d, tube plot]$ <sup>&</sup>gt; #The only difference is the 0.01 difference in the initial value for

 $> x(0)$ , 5 vs 5.01, but note how eventually the curves are totally  $>$  different different

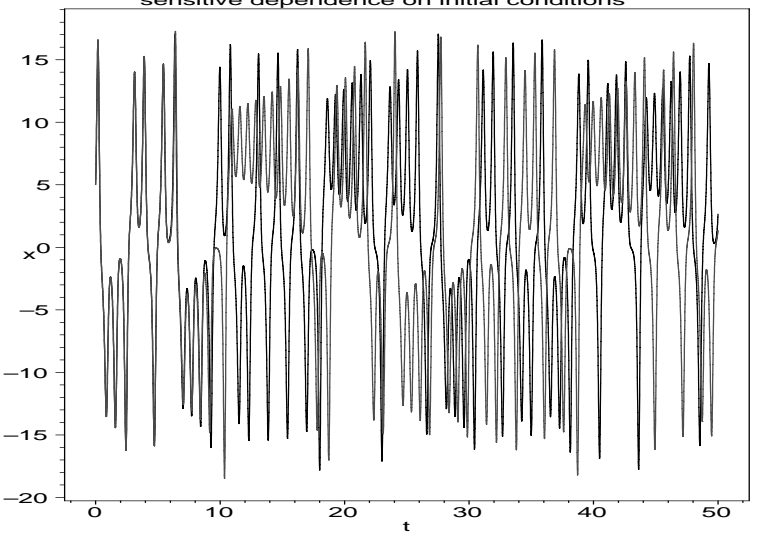

<sup>&</sup>gt; display(p1,p2,title="sensitive dependence on initial conditions"); sensitive dependence on initial conditions

- <sup>&</sup>gt; p3:=DEplot(Lorenz, [x(t),y(t),z(t)], t=0..50,
- $>\big\{\big[\text{x}(0)=5,\text{y}(0)=10,\text{z}(0)=10\big]\big\}$ , scene= $\big[\text{x},\text{z}\big]$ , stepsize=0.01,
- > linecolor=red, thickness=0, axes=box, title="The Lorenz Strange<br>> Attractor"):p3:
- Attractor"):p3;

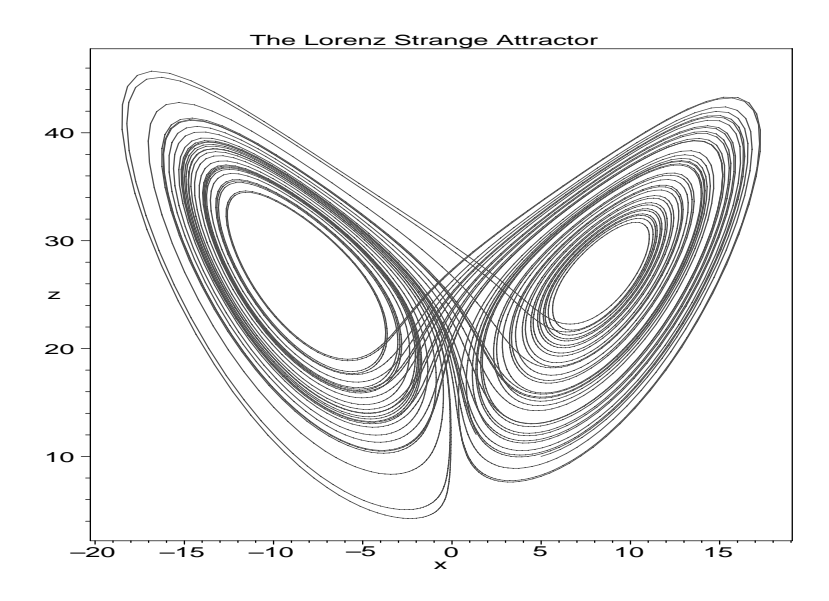